• Select author role

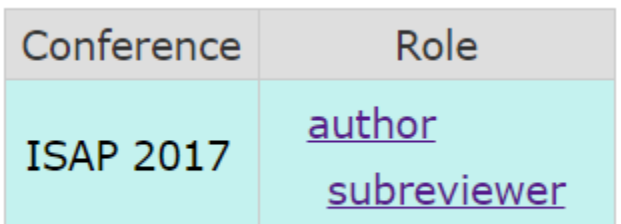

Click on "information"

Some of the submissions were either withdrawn by authors or deleted by chairs, they are shov

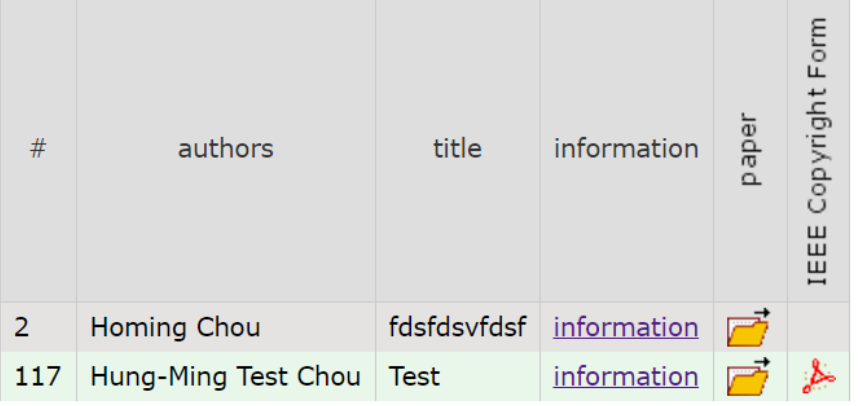

On the right side, click on "update files"

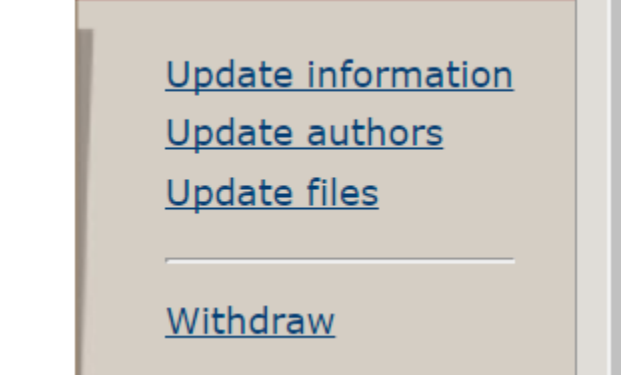

Upload your final paper & copyright form

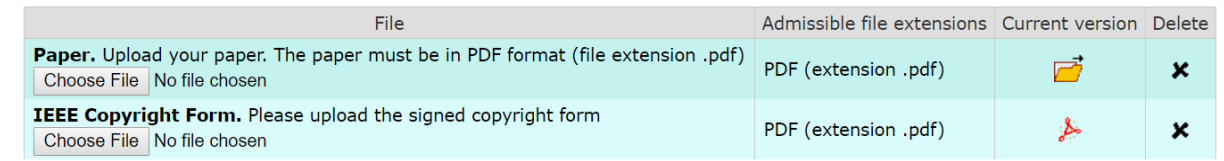